## **TRƯỜNG THCS NGUYỄN DU**

# **HƯỚNG DẪN ĐĂNG NHẬP, HỌC VÀ LÀM BÀI KIỂM TRA TRÊN HỆ THỐNG LMS TRƯỜNG THCS NGUYỄN DU**

Hệ thống LMS trường THCS Nguyễn Du là hệ thống học tập và kiểm tra online. Học sinh có thể sử dụng tài khoản của mình (do nhà trường cấp) đăng nhập vào hệ thống để học tập và làm các bài kiểm tra thường xuyên. Điểm các bài kiểm tra trên hệ thống sẽ lấy thành điểm kiểm tra thường xuyên chính thức trên lớp.

### **Các bước sử dụng hệ thống để học tập và kiểm tra**

Cách 1:

Bước 1: Truy cập theo đường dẫn www.thcsnguyenduphanthiet.com

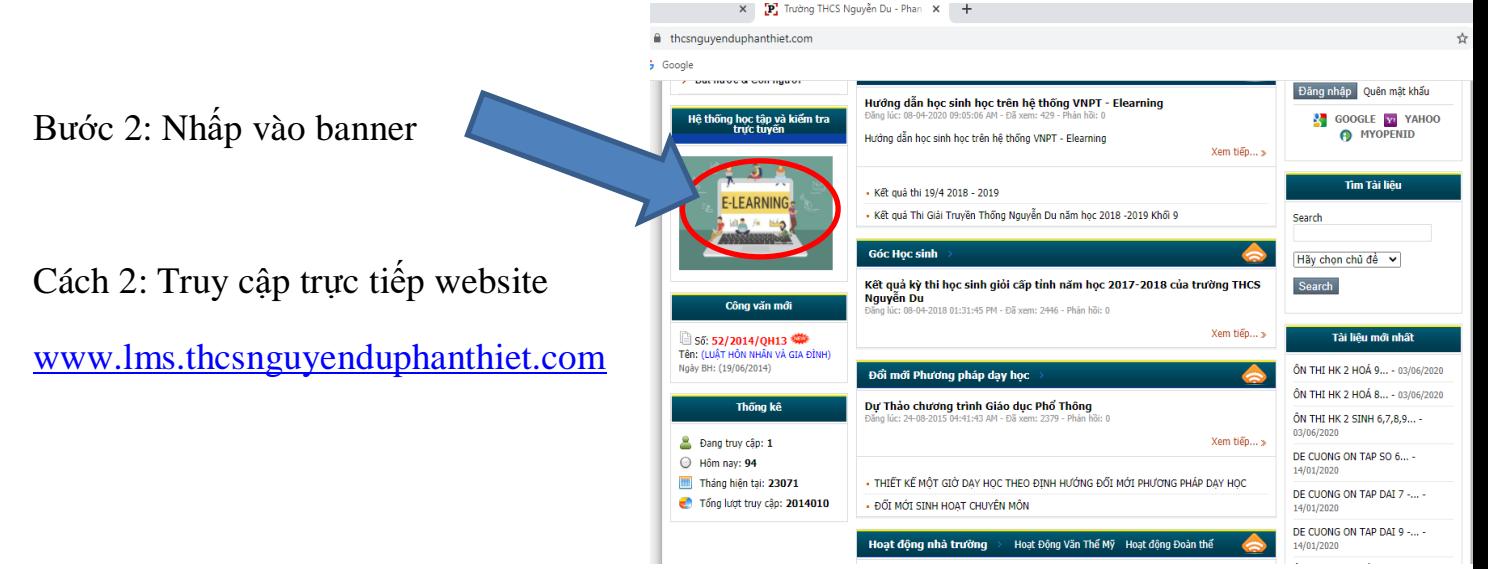

### Giao diện hệ thống

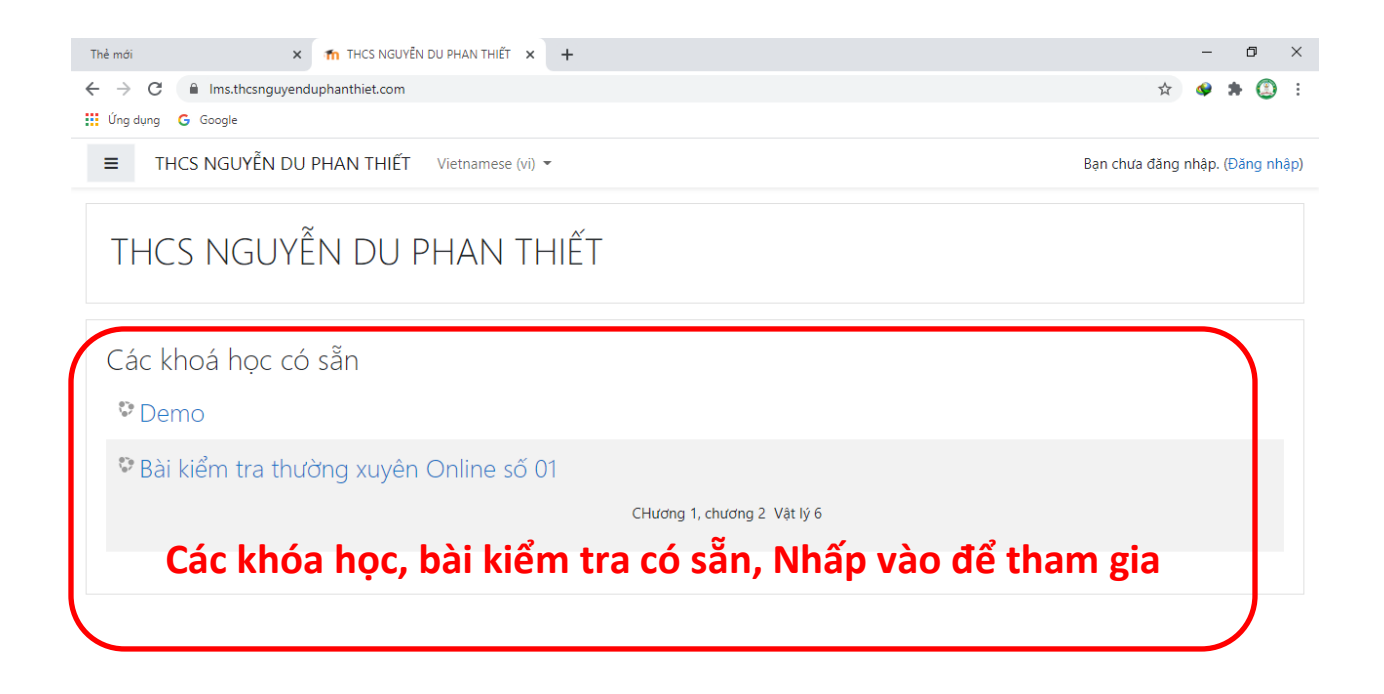

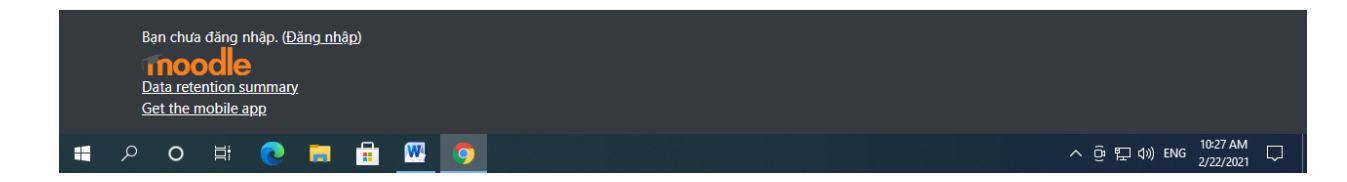

Bước 3:

Đăng nhập bằng tên tài khoản và password đã được cấp

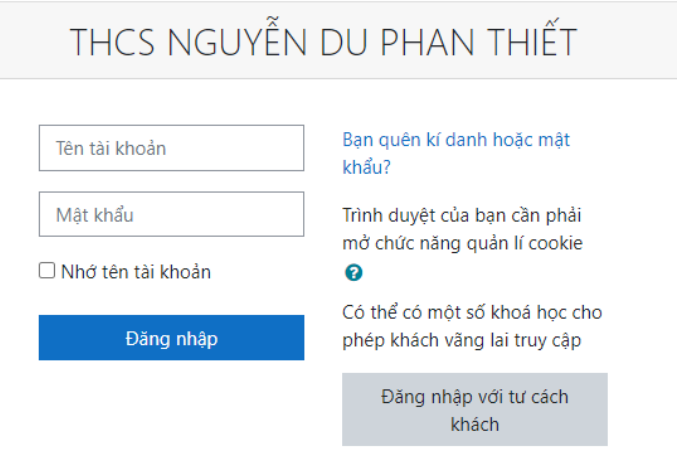

### Bước 4: Tiến hành đổi mật khẩu

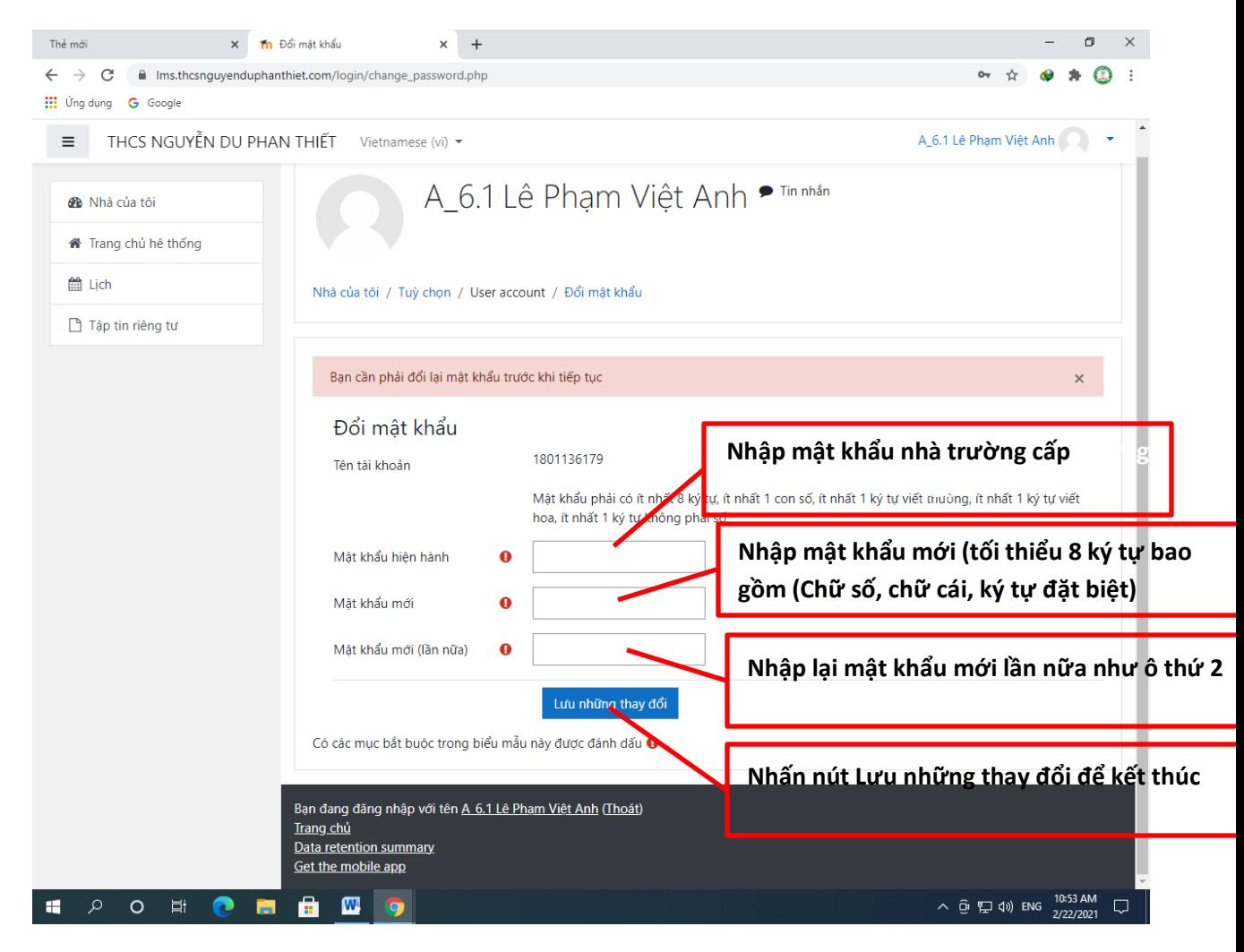

Bước 5: Tiến hành học tập và kiểm tra.

Để tham gia các bài học:

Nhấn vào các bài học, chọc các chủ đề của bài học để xem hết các bài học và trả lời các câu hỏi nếu có

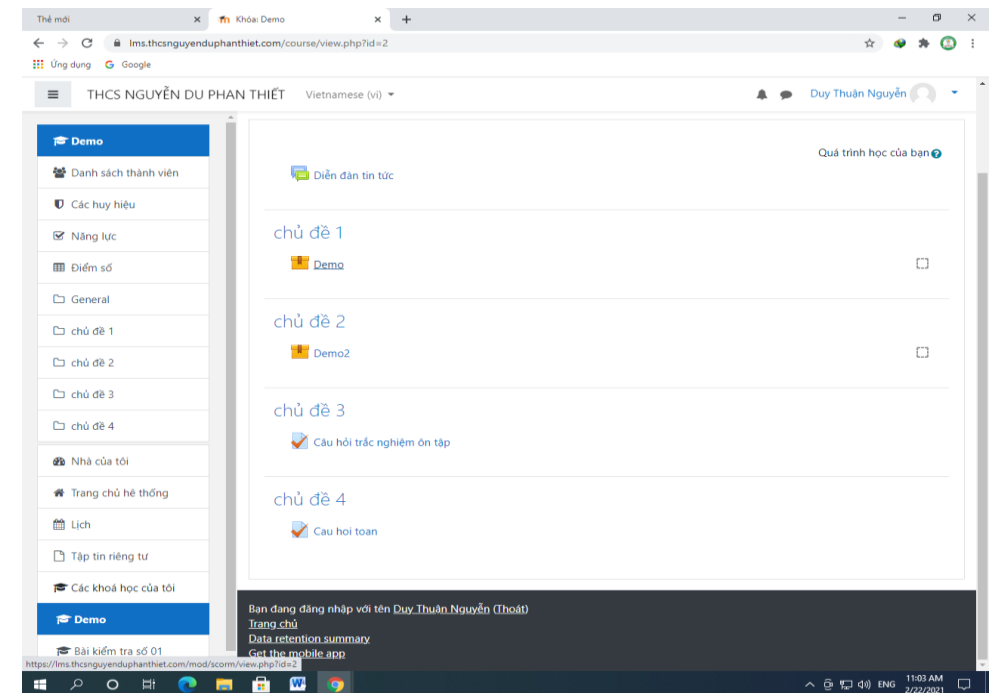

-<br>Thể mới  $x$  **Th** THCS NGUYỀN DU PHAN THIẾT  $x +$  $\leftarrow \hspace{0.1cm} \rightarrow \hspace{0.1cm} \textbf{C} \hspace{0.5cm} \textbf{in} \hspace{0.1cm} \textbf{in} \textbf{s}. \textbf{th} \textbf{cosup} \textbf{up} \textbf{h} \textbf{ant} \textbf{h} \textbf{ie} \textbf{t}. \textbf{com}/\textbf{f} \textbf{ref} \textbf{in} \textbf{et} \textbf{=} 0$ : Úng dụng G Google THCS NGUYỄN DU PHAN THIẾT Vietnamese (vi) v Δ **B** Nhà của tôi THCS NGUYỄN DU PHAN THIẾT Để thực hiện các bài kiểm tra. <sup>₩</sup> Trang chủ hệ thống Nhấp vào tên các bài kiểm tra để ■ Lịch Các khoá học có sẵn làm bài  $\Box$  Tập tin riêng tư <sup>©</sup> Demo Các khoá học của tôi  $= 0 \times$  $x - \frac{1}{2}$  Order Bai kiểm tra thường xuyên  $x +$ Thế mới **C** Demo Bài kiểm tra thường xuyên Online số 01  $\qquad \qquad \Rightarrow \qquad \bullet \Rightarrow \bullet$  $\leftarrow$   $\rightarrow$  C iii Imsthcsnguyenduphar El Únadura G Google Bài kiểm tra số 01 CHương 1, chương 2 Vật lý 6  $\equiv$  THCS NGUYỂN DU PHAN THIẾT Vietnamese (vi)  $\star$ <sup>o</sup> Bài kiểm tra số 01 Bài kiểm tra thường xuyên Online số 01 월 Danh sách thành viêr Nhà của tôi / Các khoá học của tôi / Bài kiểm tra số 01 U Các huy hiệt **Ø** Nång lut Quá trình học của bạn ( **E** Diềm số Diễn đàn tin tức  $\Box$  General Ci chủ đề 1 chủ đề 1 **B** Nhà của tôi Bài kiểm tra thường xuyên Online số 01 môn Vật lý 6  $\overline{a}$ # Trang chủ hệ thống  $\mathop{m}\limits^{\text{def}}$  Ljdh  $\Box$ Thẻ mới  $\times$  Th Bài kiểm tra thường xuyên Online  $\times$  +  $\times$ ← → C | a Ims.thcsnguyenduphanthiet.com/mod/quiz/attempt.php?attempt=17&cmid=7  $\bigcirc$  : ☆  $\mathbf{a}_i$ : Úng dụng G Google THCS NGUYỄN DU PHAN THIẾT Vietnamese (vi) ▼  $\equiv$ ▲ ● Duy Thuận Nguyễn ● ▼ Bài kiểm tra số 01 Bài kiểm tra thường xuyên Online số 01 Danh sách thành viên Nhà của tôi / Các khoá học của tôi / Bài kiểm tra số 01 / chủ đề 1 / Bài kiểm tra thường xuyên Online số 01 môn Vật lý 6 Các huy hiệu ■ Năng lực **Chọn đáp án** Quiz navigation **ER** Điểm số  $\overline{1}$  $\sqrt{2}$  $\overline{\mathbf{3}}$  $\overline{4}$ Câu hỏi 1 chiều dài? Dụng cụ nào iu đây đ Chưa trả lời General Finish attempt ... O<sup>v</sup>a. Cân Đạt điểm 1.00  $\circledcirc$  b. Bình tràn  $\Box$  chủ đề 1 *ι*<sup>⊳</sup> Đặt cờ O c. Bình chia độ **Nhấn nút next page**  ○ d. Thước mét **B** Nhà của tôi **để qua câu hỏi** Trang chủ hệ thống **khác**tich Next page → Diễn đàn Chuyển tới. ≑ Tập tin riêng tư tin tức Các khoá học của tôi **C** Demo Bài kiểm tra số 01 Bạn đang đăng nhập với tên Duy Thuận Nguyễn (Thoát) Bài kiểm tra số 01 Data retention summary Get the mobile app へ @ 記 (1) ENG 11:05 AM □ 戸 O Q ⋒ Ē.  $\mathbf{w}$ 

Sau khi hoàn tất các câu hỏi

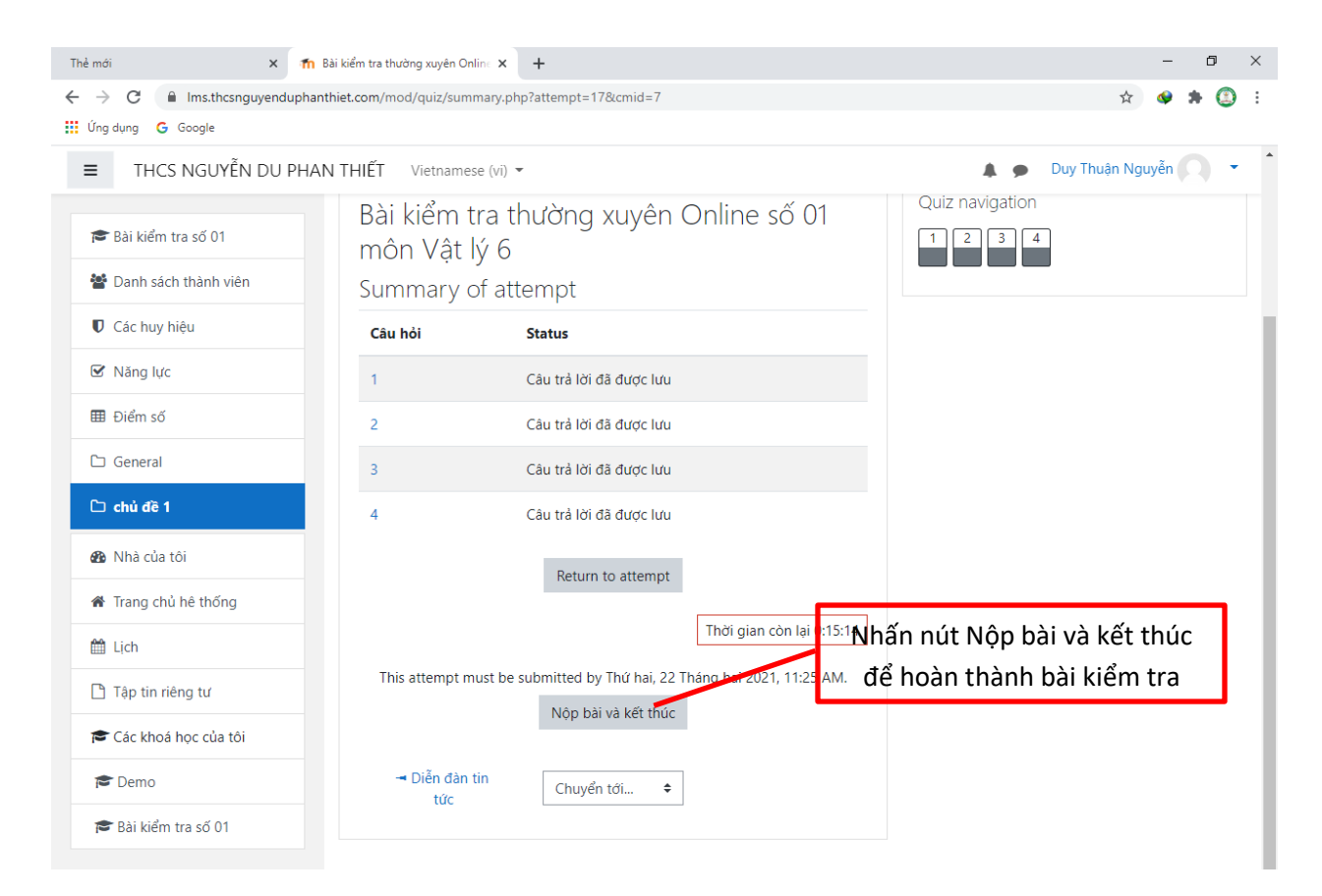

# Kết quả làm bài

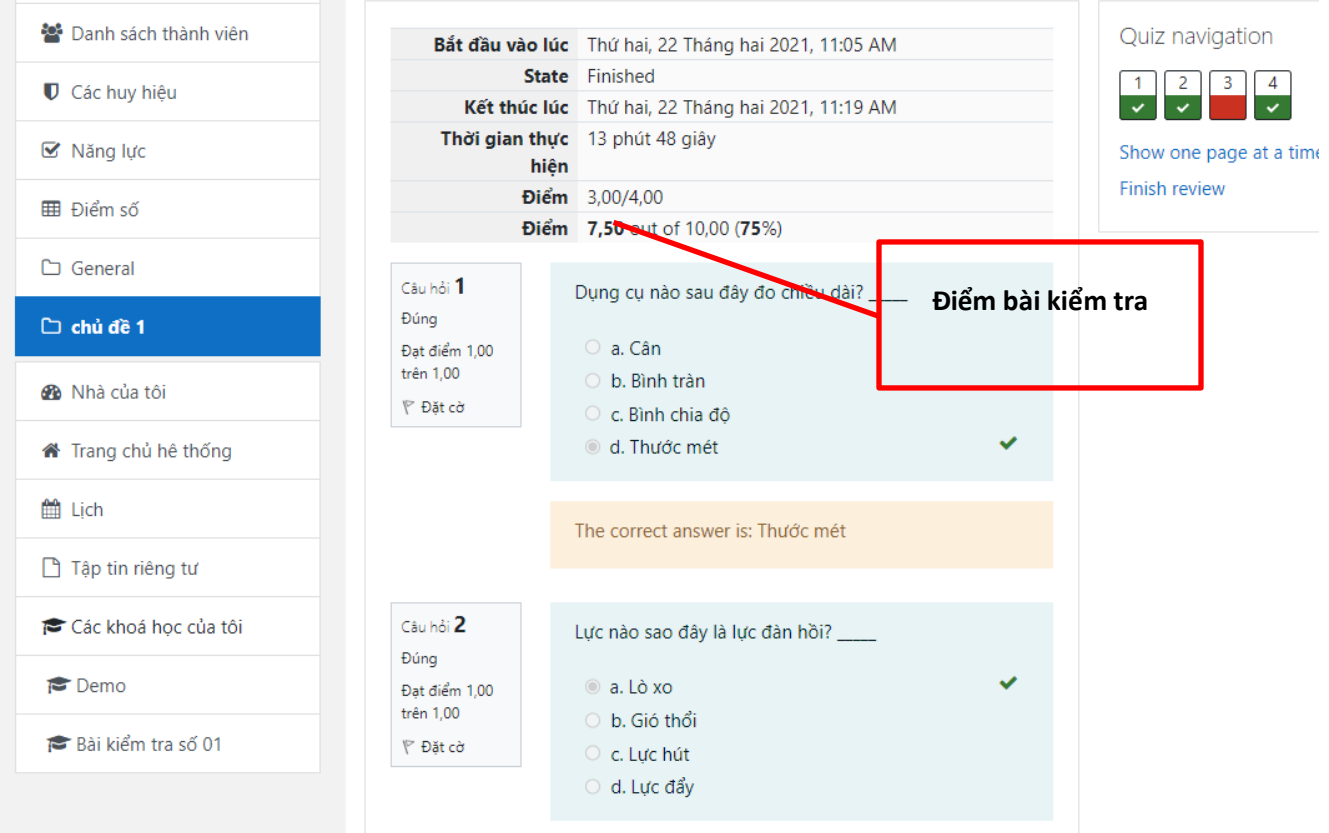